# T.C. İSTANBUL SABAHATTİN ZAİM ÜNİVERSİTESİ MÜHENDİSLİK VE DOĞA BİLİMLERİ FAKÜLTESİ

PROJE BAŞLIĞI

Proje Ekibi:

Ad Soyad 01234567

Proje Danışmanı Danışman Unvan Adı Soyadı

Lisans, Elektrik-Elektronik Mühendisliği

20 Ocak 2024 İSTANBUL

# İÇİNDEKİLER

# PROJE BAŞLIĞI

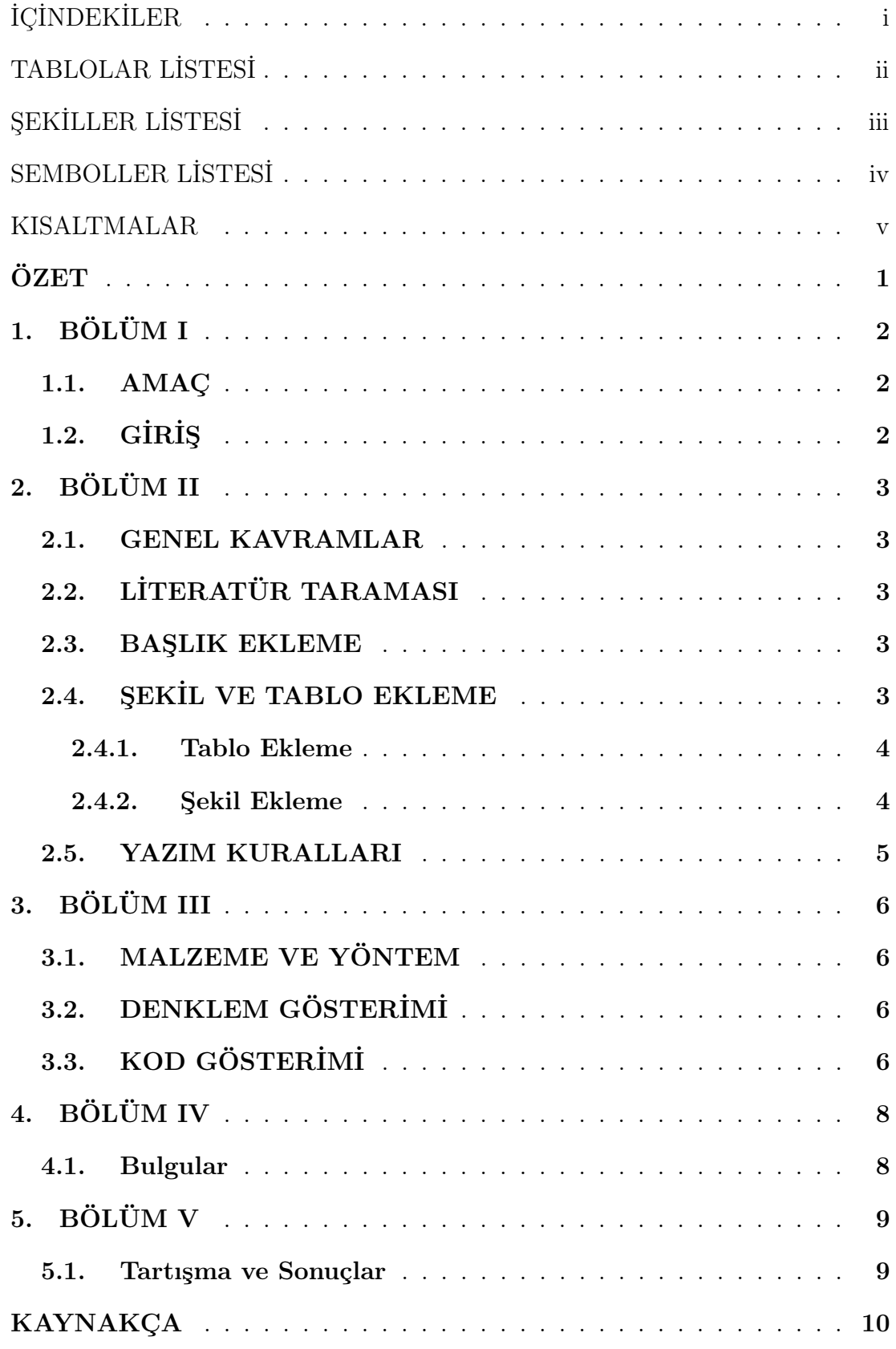

# TABLOLAR LİSTESİ

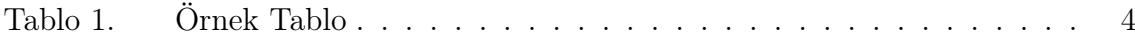

# ŞEKİLLER LİSTESİ

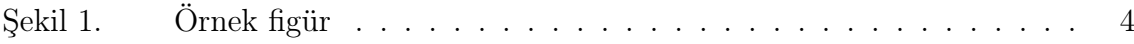

# SEMBOLLER LİSTESİ

 $\pi$ Pi sayısı

α Alternate parameter

## KISALTMALAR

Kısaltma 1 Kısaltma 2

# ÖZET

Bu çalışma, iç mekanlarda robot konumlandırma sistemlerini geliştirmek amacıyla akustik, optik ve radyo frekansı temelli yöntemleri detaylı bir şekilde incelemektedir. Çalışma, her bir teknolojinin avantajlarını ve sınırlamalarını anlamak için kapsamlı bir literatür taraması içermekte, ardından bu yöntemlerin entegrasyonu için potansiyel stratejileri değerlendirmektedir. Bu çalışmanın sonucunda, iç mekan robotlarının konumlandırılmasında en etkili yöntemi belirleyerek, gelecekteki robotik sistemlerin iç mekanlarda konumlarının doğruluğunu arttırmayı amaçlayan bir yaklaşım sunmak hedeflenmektedir.

Anahtar Kelimeler: Anahtar 1, Anahtar 2

# 1. BÖLÜM I

#### 1.1. AMAÇ

Bu taslak şablon, LATEXile yazılmıştır  $[1,2]$ . Giriş kısmından itibaren tez çalışmanız kapsamındaki bilgileri bilimsel olarak tezinize aktarınız.

Giriş kısmında teziniz hakkındaki genel bilgileri ve kısımları açıklayınız. Akabinde ayrıntılı bir biçimde Bölüm 2, Bölüm 3, Bölüm 4 ve Bölüm 5'i uygun bir şekilde çalışmanıza paralel olarak yazınız.

Tezde ele alınan konu ile ilgili olarak okuyucunun hazırlanmasını sağlayan bölümdür. Genellikle 3-4 sayfa olan bu bölümde tezin konusuna genel bir giriş yapılır. Ardından söz; konunun ve yapılan bu çalışmanın önemi, amaçları ve cevaplamak istediği sorular gibi genel bilgilere getirilir.

# 1.2. GİRİŞ

Kısaca teziniz ile alakalı önbilgileri veriniz.

- 1. Tez konusunun öneminden bahsediniz.
- 2. Teziniz ile alakalı olan önemli noktaları vurgulayın.
- 3. Teziniz ile alakalı olan çalışmaların yeterliliği/yetersizliğinden bahsediniz.
- 4. Amacınızı belirtiniz.
- 5. Çalışmada ne yapacağınızı ve hangi bölümde neler olduğunu kısaca anlatınız.

Yalnız, özellikle eğitim alanlarında biraz daha farklı bir yol izlenerek amaçlar, varsayımlar vb. gibi alt başlıklar yazılması istenir. Ayrıca, giriş bölümüne genel olarak numara verilmeden başlanır. Yani sadece GİRİŞ başlığı yazılır. Dolayısıyla enstitülerin yazım kılavuzları dikkatli okunmalıdır.

# 2. BÖLÜM II

#### 2.1. GENEL KAVRAMLAR

Tez konunuz ile ilgili kavramların detaylı olarak açıklandığı bölümdür. Alanlara göre farklı isimler verilir. İnsan kaynakları yönetimi örneğine devam edecek olursak burada tanım, tarihi gelişimi, sınıflandırılması, önemi, faydaları, teoriler gibi alt başlıklar yazılır.

## 2.2. LİTERATÜR TARAMASI

Ayrıca, ayrı başlık altında daha önce yapılan yerli ve yabancı akademik çalışmaların neler olduğu, bunların sonucunda neler bulunduğu gibi bilgiler verilmesi gerekir. Ayrıca, literatür taraması bu bölümde yapılmak suretiyle kaynakça kısmına eklenecek referansların çoğunlukla bu bölümde kullanılması geneldir.

#### 2.3. BAŞLIK EKLEME

Örneğin bu bölümde bir alt başlık eklemek istiyor iseniz, \subsection{BAŞLIK} komutunu kullandıktan sonra başlığı giriniz ve altına \label{baslik\_kisaltmasi} ekleyiniz. Eğer daha alt bir altbaşlık eklenmesi gerekiyorsa \subsubsection{BAŞLIK} komutu aynı şekilde kullanılabilir.

Başka bir bölümde buradaki alt (alt) başlıklara referans verileceği zaman label komutunda kullanılan kısaltmayla birlikte \ref{baslik\_kisaltmasi} komutu yazılmalıdır.

#### 2.4. ŞEKİL VE TABLO EKLEME

Şekil ve tablo ekleme adımları aşağıdaki gibi sıralanmıştır. Tablo için takip edilmesi gerekenler;

Açıklama: Tablo listesine ismi ve sayfa numarasını eklemek için sıradaki adımları

takip ediniz.

#### 2.4.1. Tablo Ekleme

|         | Bara-Bara Gerilim Seviyesi (kV) | $R(\Omega/km)$ | $X(\Omega/km)$ | Uzunluk $(km)$ |
|---------|---------------------------------|----------------|----------------|----------------|
| $1 - 2$ | 150                             | 0.004          | 0.05           | 100            |
| $1-3$   | 150                             | 0.0057         | 0.0714         | 70             |
| $3 - 4$ | 150                             | 0.005          | 0.0563         | 80             |
| $4 - 5$ | 150                             | 0.005          | 0.045          | 100            |
| $5-6$   | 150                             | 0.0045         | 0.0409         | 110            |
| $2-6$   | 150                             | 0.0044         | 0.05           | 90             |
| $1-6$   | 150                             | 0.004          | 0.05           | 100            |

Tablo 1. Örnek Tablo

- 1. Overleaf.com editöründeki üst menüde "insert table" düğmesinden stediğiniz satır ve sütun sayısında tablonuzu ekleyiniz.
- 2. "Örnek Tablo" tablosunda olduğu gibi eklediğiniz tablonun hemen üstündeki satıra gelerek, ya üstteki menüden "insert cross-reference" ile veya \label{kisaltma} komutuyla kısaltmanızı yazınız.
- 3. Ardından hemen altına \caption{Tablo açıklaması} ekleyiniz.

## 2.4.2. Şekil Ekleme

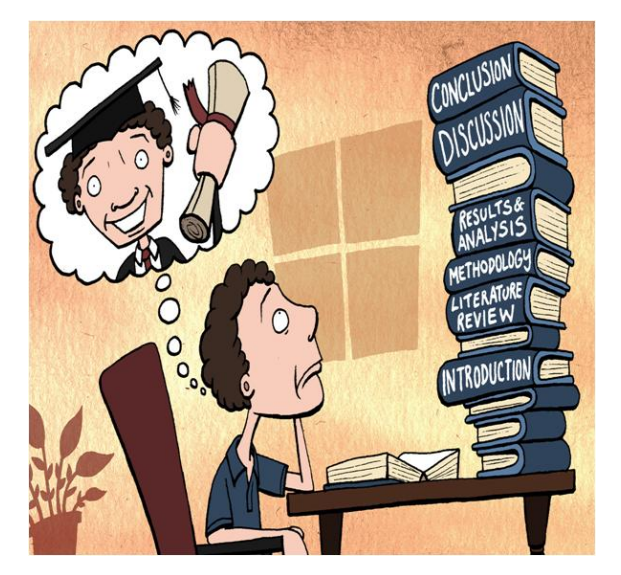

Şekil 1. Örnek figür

- 1. Overleaf.com editöründeki üst menüde "insert figure" düğmesinden istediğiniz dosyayı ekleyiniz.
- 2. "Örnek Şekil" de olduğu gibi eklediğiniz şeklin hemen üstündeki satıra gelerek, ya üstteki menüden "insert cross-reference" ile veya \label{kisaltma} komutuyla kısaltmanızı yazınız.
- 3. Ardından hemen altına \caption{Resim açıklaması} ekleyiniz.

#### 2.5. YAZIM KURALLARI

Sayfa boyutu A4 formatında olmalıdır. Sayfa numaraları sayfa altında ve ortada verilmelidir. Sayfa numarası Times New Roman yazı tipinde ve 11 punto olmalıdır Bütün satır boşlukları Times New Roman karakterinde ve 11 punto olmalıdır. Ana metin "Times New Roman" karakterinde "11 punto" ile "iki yana yaslı" ve anahtar düzeyi "gövde metni" olarak ayarlanmalı, sağ ve sol satır girintisi olmamalı, metinden önceki ve sonraki aralık değerleri 0nk olmalı ve satır aralık değeri tek (1) olarak yazılmalıdır. Noktalama işaretlerinden (nokta, virgül, noktalı virgül vb.) sonra bir karakter boşluk bırakılmalıdır. Her paragraf arasında bir satır boşluk bırakılmalı, paragraf başlarında içerden başlanmamalıdır (ilk satır girintisi veya Tab tuşu kullanılmamalıdır).

Ana Başlıklar sırasıyla numaralandırılmalıdır (1. Giriş 2. Amaç, gereç ve yöntem gibi). Tüm başlıklar sola dayalı Times New Roman, 11 punto koyu ve sadece ilk kelimenin ilk harfi büyük yazılmalıdır. Ana başlıklardan önce ve sonra 1 satır boşluk bırakılmalıdır. Alt başlıklar, ana başlık numarasına uygun olarak numaralandırılmalıdır. Tüm alt başlıklar sola dayalı Times New Roman, 11 punto italik olarak sadece ilk kelimenin ilk harfi büyük olacak şekilde yazılmalıdır (2.1. Malzeme 2.2. Deney numunelerinin hazırlanması, gibi). Alt başlıklardan önce ve sonra tek satır boşluk bırakılmalıdır.

Başlıkları yazarken otomatik başlık stili, madde işaretleri, çok düzeyli liste gibi biçimler kullanılmamalı, düz metin şeklinde yazılmalıdır. Gövde metninde, her bir paragrafın arasına (önce ve sonra) bir boşluk bırakılmalıdır.

# 3. BÖLÜM III

#### 3.1. MALZEME VE YÖNTEM

Tezin kullandığı yöntem(ler) hakkında bilgi verilen bölümdür. Her alanda ayrı bir bölüm olarak bulunmaz. Danışman hocanın önerisi ile giriş bölümüne veya farklı bir bölüme dâhil edilebilir.

Ancak ayrı bir bölüm olması halinde araştırma modeli, evren ve örneklem, veri toplama araçları, analiz yöntemleri, geçerlik ve güvenirlik için yapılan çalışmalar gibi başlık ve bilgilerden oluşması beklenir.

## 3.2. DENKLEM GÖSTERİMİ

$$
u(t) = K_i \int_0^t e(\tau)dt
$$
 (1)

Bu integralin eklenmesi, Tip I'in açık döngü ileri yolunu ifade eder. Eğer sistem kararlı durumdaysa, birim adım girişinde sıfır kararlı durum hatasına sahip olması kesin olmalıdır. e (t) için sıfır olmazsa bir süre boyunca, kontrol sinyali büyümeye ve devam etmeyi sürdürür. Böylece, sistemin çıktı durumu artar ve sistemin tepki vermesi beklenir. İntegral terimini, alan hesabı olduğu için önceki verilerin birikimi olarak düşünebiliriz. İntegral kazancın orantılı kazançla ilişkilendirilebilir.

$$
K_i = \frac{K_p}{\tau_i} \tag{2}
$$

## 3.3. KOD GÖSTERİMİ

Kod yazımı örneği (Türkçe karakter kullanmayınız) aşağıdaki gibidir. Burada lstlisting ortamı kullanılabilir.

Yazdığınız kod otomatik olarak dile göre renklendirilecektir.

```
// hello
.java
public class Hello{
  public void main() {
      System.out.println("Hello World");
  }
}
```
# 4. BÖLÜM IV

## 4.1. Bulgular

Tezinizin bulgularını ortaya koyduğunuz bölümdür. Yani tezinizin asıl bölümü burasıdır denilebilir. Bulgular bölümünde, araştırma sorularınızın cevapları yer alır. Ancak yorumlara girilmez. Çünkü bunlar sonraki bölümde yazılacaktır.

# 5. BÖLÜM V

#### 5.1. Tartışma ve Sonuçlar

Bu bölüm bulgular bölümünde ortaya koyduğunuz sonuçların derli toplu olarak ifade edildiği, bunlara dayalı olarak çıkarım ve yorumlarınızın verildiği bölümdür. Bu yönüyle, bulgular gibi tezinizin en önemli bölümüdür. Bu bölümde sizden bu çalışma sonucunda ne(ler) bulduğunuzu ortaya koymanız istenir.

Ayrıca, bu sonuçların literatür taramasında bulduğunuz hangi sonuçlara benzediği veya benzemediğini ifade etmeniz beklenir. Buna tartışma adı verilir. Son olarak da bu bölümde çalışmanız ile ilgili olarak önerilerinizi sunmanız gerekir. Sonuç bölümü; tartışma ve sonuç, sonuç ve öneriler gibi farklı başlıklar alabilir. Ayrıca, bölüm içerisinde 1-sonuç ve 2-öneriler gibi alt başlıklar koymanız istenebilir.

- [1] S. J. Eglen, "A short example of how to use latex for scientific reports," 2008.
- [2] T. Oetiker, H. Partl, I. Hyna, and E. Schlegl, "The not so short introduction to latex2ε," 1995. [Online]. Available: http://www.tex.ac.uk/tex-archive/info/ lshort